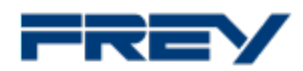

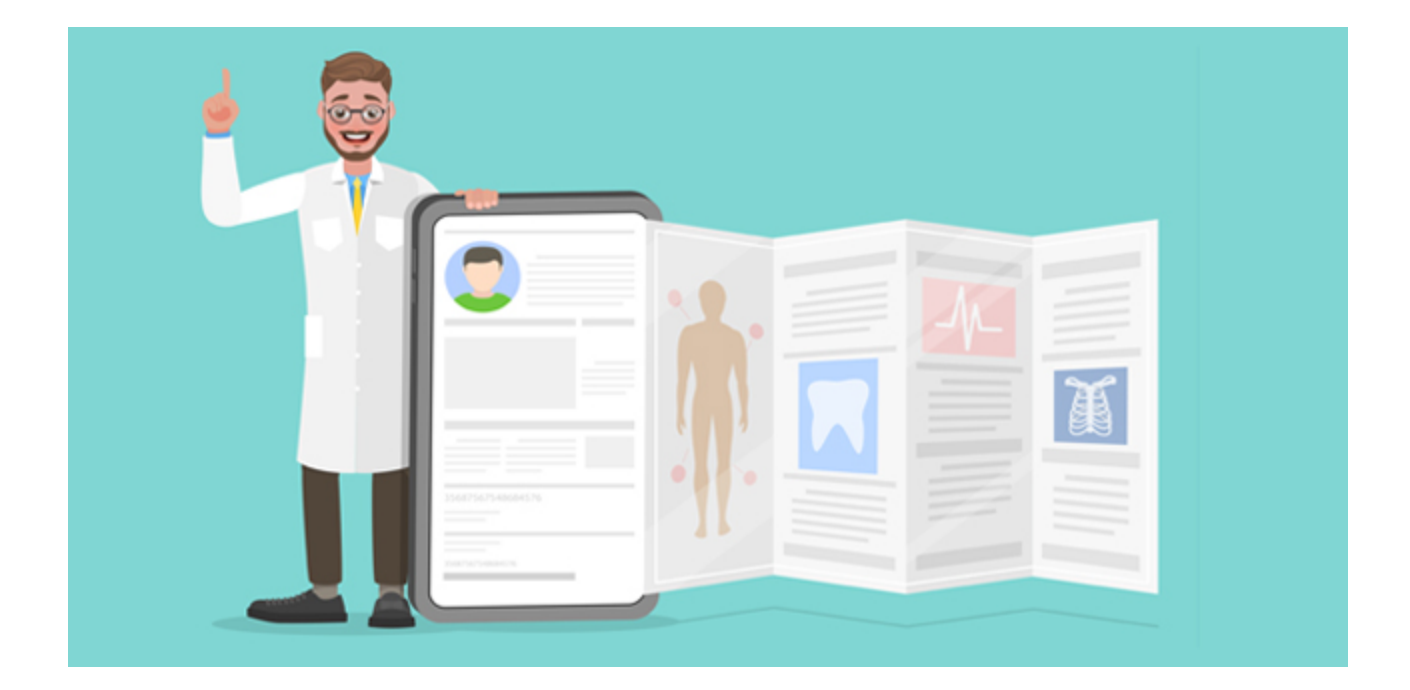

# **PTV5-Lizenzupgrade für Ihren DGN TI-Konnektor (ePA 2.0) Voraussetzungen für den Erhalt der monatlichen TI-Pauschale**

Alles, was Sie jetzt wissen müssen!

### **Liebe QUINCY-Anwenderinnen, liebe QUINCY-Anwender,**

bestellen Sie jetzt das PTV5-Lizenz-Upgrade für Ihren DGN-TI-Konnektor über das in QUINCY integrierte DGN-Konnektortool und vermeiden Sie erhebliche Kürzungen Ihrer TI-Pauschale.

Das PTV5-Lizenzupgrade ist die Voraussetzung für die elektronische Patientenakte 2.0 (ePA 2.0) und für die Auszahlung der monatlichen TI-Pauschale über Ihre KV.

Seit dem 01.07.2023 erhalten vertragsärztliche Praxen ausschließlich monatliche TI-Pauschalen für die Ausstattung und den Betrieb der Telematikinfrastruktur. Voraussetzung für den Erhalt der TI-Pauschale ist der Nachweis, dass folgende TI-Fachanwendungen in der jeweils aktuellen Version unterstützt werden:

- 1. Notfalldatenmanagement (NFDM)/elektronischer Medikationsplan (eMP)
- 2. elektronische Patientenakte 2.0 (ePA 2.0) **PTV5 (neu!)**
- 3. Kommunikation im Medizinwesen (KIM)
- 4. elektronische Arbeitsunfähigkeitsbescheinigung (eAU)
- 5. elektronischer Arztbrief (eArztbrief)
- 6. ab dem 01.01.2024: elektronisches Rezept (eRezept)

Bei Fragen zur monatlichen TI-Pauschale setzen Sie sich bitte direkt mit Ihrer KV in Verbindung.

## **So bestellen Sie das PTV5-Lizenz-Upgrade:**

1. Bitte starten Sie das Konnektortool, indem Sie in der **QUINCY-Menüleiste** unter **TI-Funktionen** den Menüpunkt **DGN Konnektortool** auswählen. Der Start des Tools kann einige Sekunden dauern, während alle relevanten Informationen zusammengestellt werden.

2. Im Konnektortool finden Sie in der **Übersicht** u.a. die installierten und bestellbaren PTV-Versionen für Ihren DGN TI-Konnektor. Klicken Sie hier auf **PTV5 +** zum Auslösen der Bestellung und folgen Sie den Anweisungen.

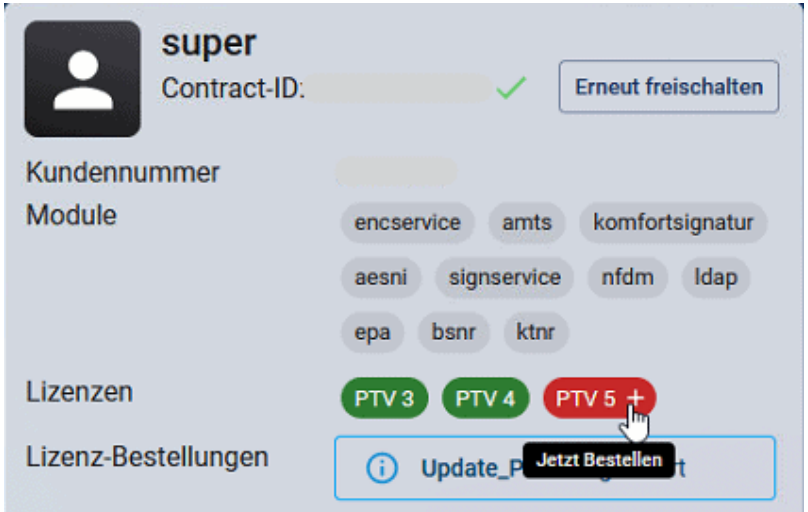

3. Nach der Bestellung kann es einige Minuten dauern, bis die Lizenz zur Installation im Konnektortool angezeigt wird (starten Sie ggf. das Konnektortool neu). Durch Klick auf **Einspielen** erfolgt die Installation der bestellen PTV5-Lizenz. Bitte beachten Sie, dass in diesem Installationsschritt ein Konnektorneustart ausgeführt wird.

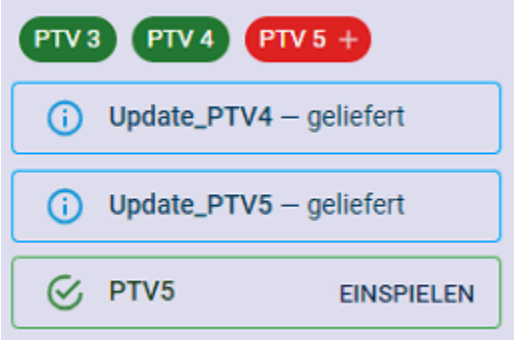

4. Nach erfolgreicher Installation sind in der **Übersicht** des Konnektortools alle PTV-Button **grün** und werden als **geliefert** dargestellt.

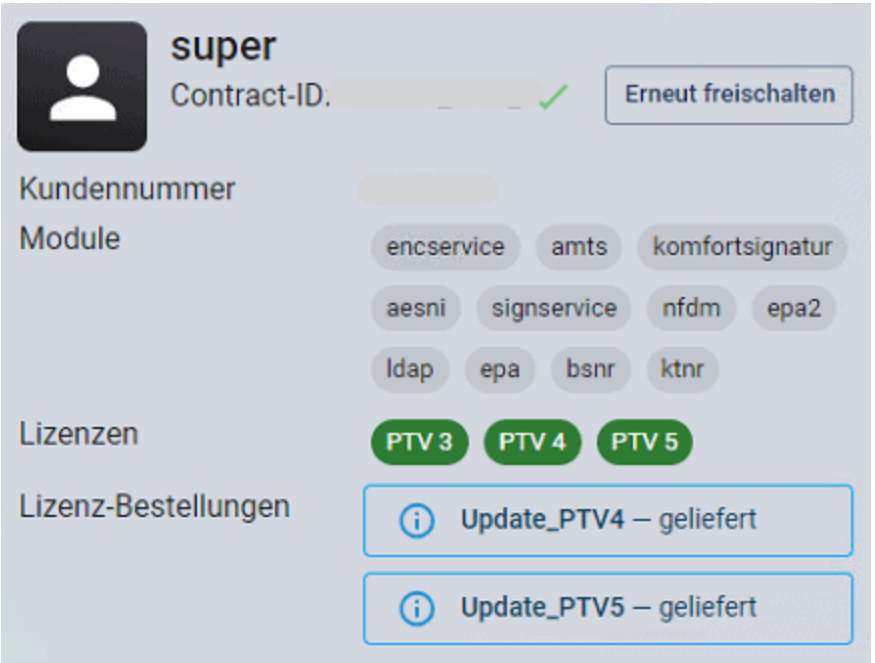

**WICHTIG:** Diese Bestellfunktion kann nur dann genutzt werden, wenn der Konnektor über unseren Partner DGN (Deutsches Gesundheitsnetz Service GmbH) bezogen wurde. QUINCY-Kunden mit Konnektoren anderer Hersteller und/oder Anbieter wenden sich diesbezüglich bitte an den jeweiligen Anbieter. In diesen Fällen kann unser Support leider keine Hilfe leisten.

**Bitte unbedingt beachten: Bei Fragen zum Bestellvorgang via DGN-Konnektortool wenden Sie sich bitte ausschließlich an unseren QUINCY-Support unter 03375 283 444 4.**

### **So erreichen Sie uns**

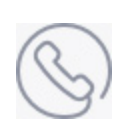

#### **FREY-Kundenservice**

Telefon: [03375 283 444 4](tel:+08007846291) (Mo.-Fr., 8:00 - 18:00 Uhr) E-Mail: [quincy-hotline@frey.de](mailto:quincy-hotline@frey.de)

#### **FREY ADV GmbH**

Chausseestraße 189 [15712 Königs Wusterhausen](imap://mediateam%40frey%2Ede@frey.de:993/fetch%3EUID%3E.INBOX.Aussendungen%3E140#) Tel. [03375 9238 0](imap://mediateam%40frey%2Ede@frey.de:993/fetch%3EUID%3E.INBOX.Aussendungen%3E140#) Geschäftsführung: Lars Wichmann, Mariola Hein, Marie-Theres Frey Registergericht: Amtsgericht Düsseldorf Registernummer: HRB 43976